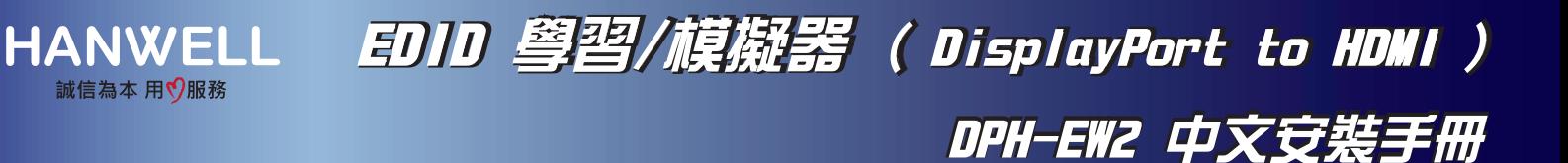

## 產品特色

- 支援 DisplayPort 1.2a。
- 支援 HDMI 2.0。
- 相容 HDCP 2.2。
- 支援解析度 1080p@60Hz、4Kx2K@60Hz。
- 支援 3D 播放。
- 支援 Deep Color (  $8/10/12$ -bit )。
- EDID 學習模式 / 解析度切換旋鈕。
- 內建 14 組通用 EDID。
- LED 燈號指示 ( 綠燈/藍燈 )。
- 無須額外供電,透過 DisplayPort 相容裝置供電。

## EDID 學習:

● 將顯示器型號正確燒錄並儲存至 EDID 學習/模擬器。

#### EDID 模擬:

- 模擬顯示器 EDID 訊息,確保顯示最佳解析度的影像。
- EDID 學習模式是採覆蓋方式儲存 ( 僅儲存最近一筆燒錄的 EDID 資訊 )。

## 解析度 0 讀取外部 EDID 1 外部 EDID 2 720p 3 1080i 4 1024x768 / 60Hz 5 1280x1024 / 60Hz 6 1366x768 / 60Hz 7 1680x1050 / 60Hz 8 1600x1200 / 60Hz 9 1920x1080 / 60Hz A 1920x1080 / 240Hz B 1920x1200 / 60Hz C 2560x1440 / 60Hz D 3840x2160 / 30Hz E 3840x2160 / 60Hz F 4096x2160 / 60Hz

# DPH-EW2 ( 內建 EDID )

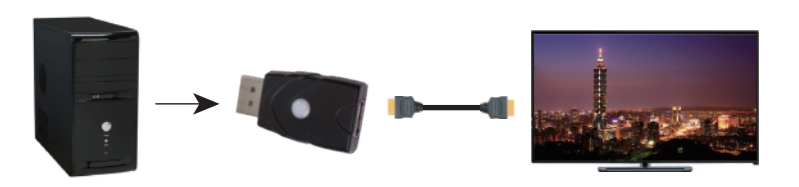

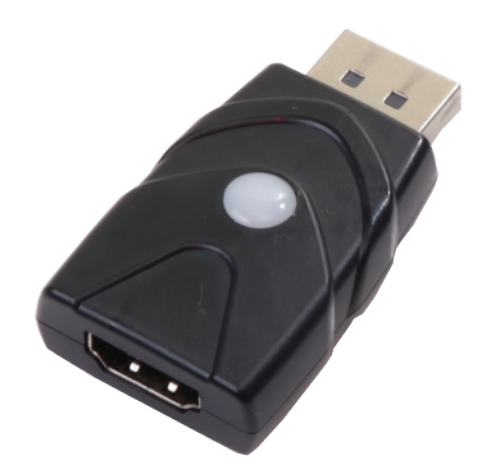

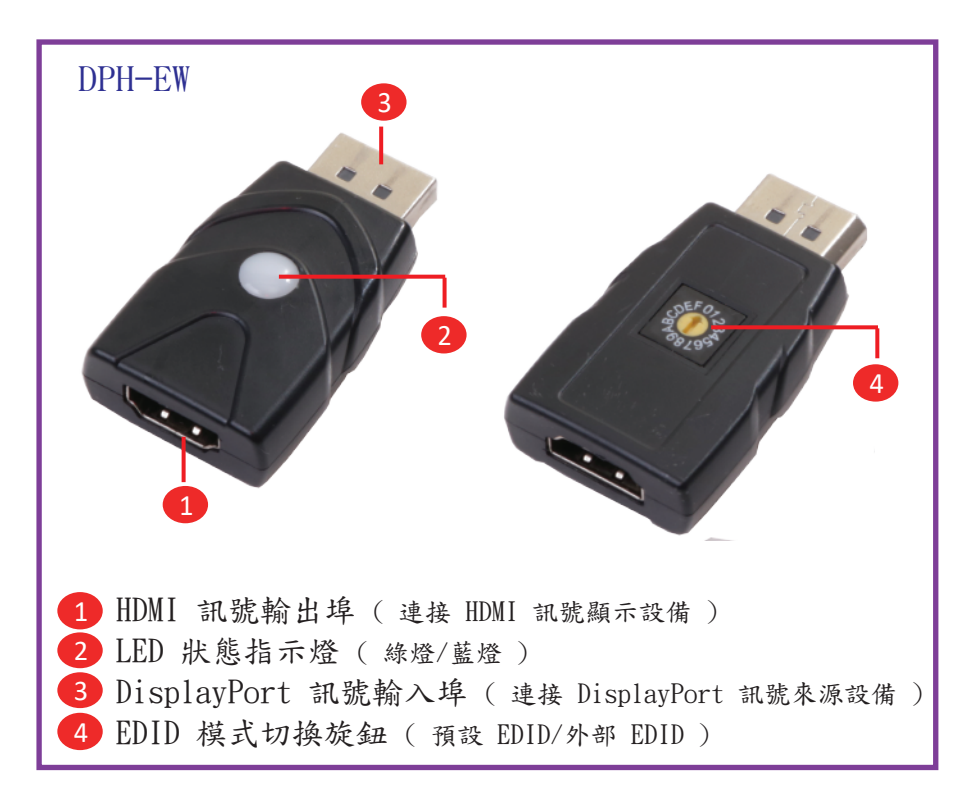

安裝說明 ( DPH-EW2 )

連接 DisplayPort 相容裝置:將顯示器的 HDMI 線連接至設備本體 1, 再將設備 3 連接至 DisplayPort 相容裝置,即可正常運作。

( LED 2 顯示綠燈為使用預設 EDID / 顯示藍燈為使用外部 EDID )

### 學習外部 EDID:

- 方式一:將設備本體 4 旋鈕切換至 [ 0 ],再將設備 3 連接至 DisplayPort 相容裝置,則設備進入 學習模式 (設備 2 藍燈持續閃爍 ) 再將顯示器所連接的 HDMI 線連接至設備本體 1 此時 設備 2 藍燈呈現快速閃爍約 1~2 秒後藍燈恆亮即學習完成。
- 方式二:將設備本體 4 旋鈕切換至 [ 0 ], 再將顯示器所連接的 HDMI 線連接至設備本體 1 後, 再將設備 3 連接至 DisplayPort 相容裝置,則設備直接進入學習狀態,設備 2 藍燈呈現 快速閃爍約 1~2 秒後藍燈恆亮即學習完成。

切換 EDID 模式:

模式一:使用預設 EDID:將設備本體 4 旋鈕切換至 [ 2~9 , A~F ] 綠燈,即為使用預設的 EDID 。 模式二:使用外部 EDID:將設備本體 4 旋鈕切換至 [ 1 ] 藍燈, 即為使用外部的 EDID。